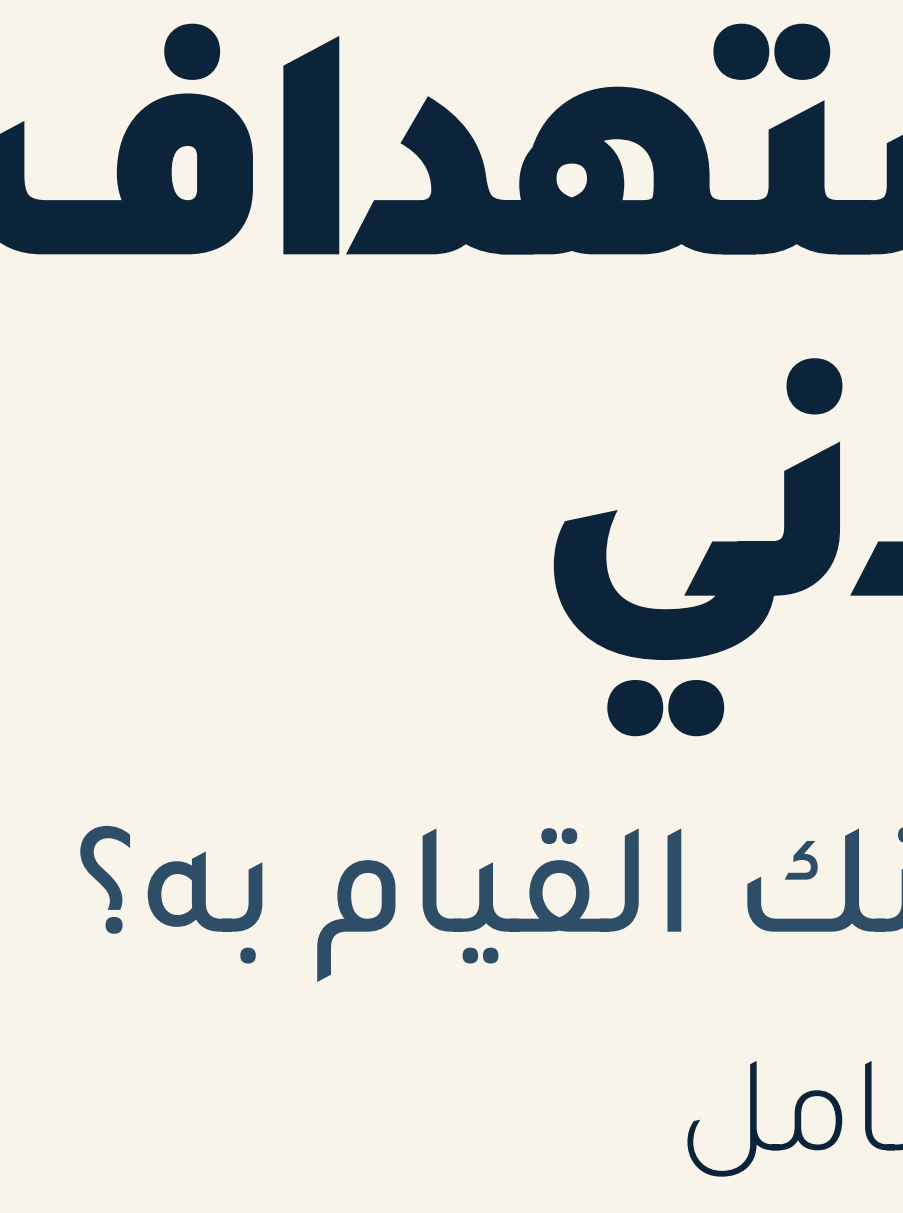

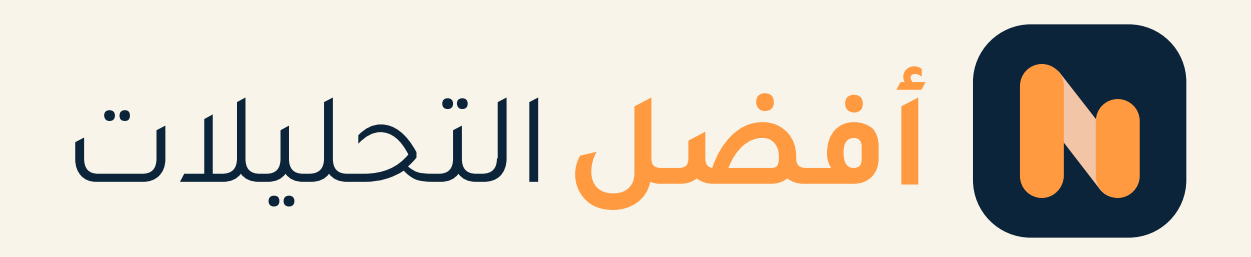

# إعادة الاستهداف Jule 11

دليلك الشامل ما و؟ وكيف يمكنك القيام به؟

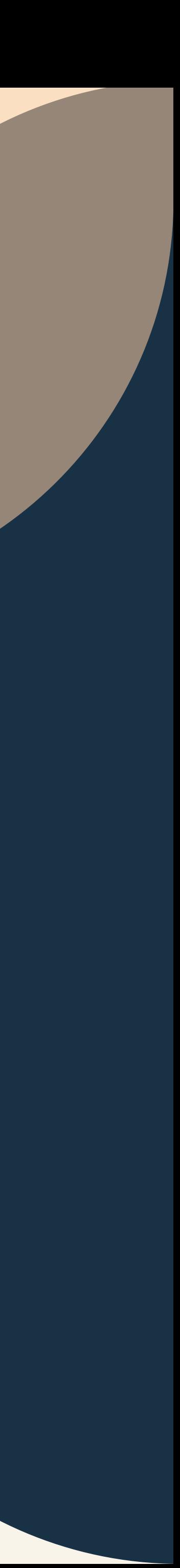

يعتبر إعادة الاستهداف في الحملات الاعلانية من أهم الاستراتيجيات الناجحة لتحقيق أرباح حقيقية. لذلك من الضرورى أن يتقن المسوقون إعادة الاستهداف الإعلاني

لابد أنك تلاحظ أن هناك ارتباط بين ما تتصفحه أنت في منصات السوشال ميديا أو عندما تقوم بعملية بحث هنا أو هناك: وبين الإعلانات التي تظهر لك تماماً كما كنت تبحث وتتصفح! نعم هذا ما يحدث بالفعل من خلال استراتيجية إعادة الاستهداف في الحملات الإعلانية في الفيسبوك وغيره من مواقع التواصل الاجتماعي.

لابد أيضاً أن تدرك أن استراتيجية إعادة الاستهداف لها ميزة كبيرة وهى أن قاعدة عملائها التي تستهدفها تهتم اهتمام حقيقي بالمنتج أو الخدمة المعروضة. وهذا بدوره يساعدك فى الحملة الإعلانية لأنه سيزيد من إقبال واستجابة هؤلاء العملاء لإعلانك. وسترتفع تلقائياً نسبة النقرعلى منشوراتك الإعلانية إلى أضعاف ما كانت عليه من قبل أو حتى بالمقارنة مع غيرها من المنشورات الإعلانية.

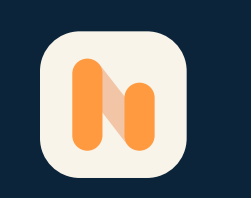

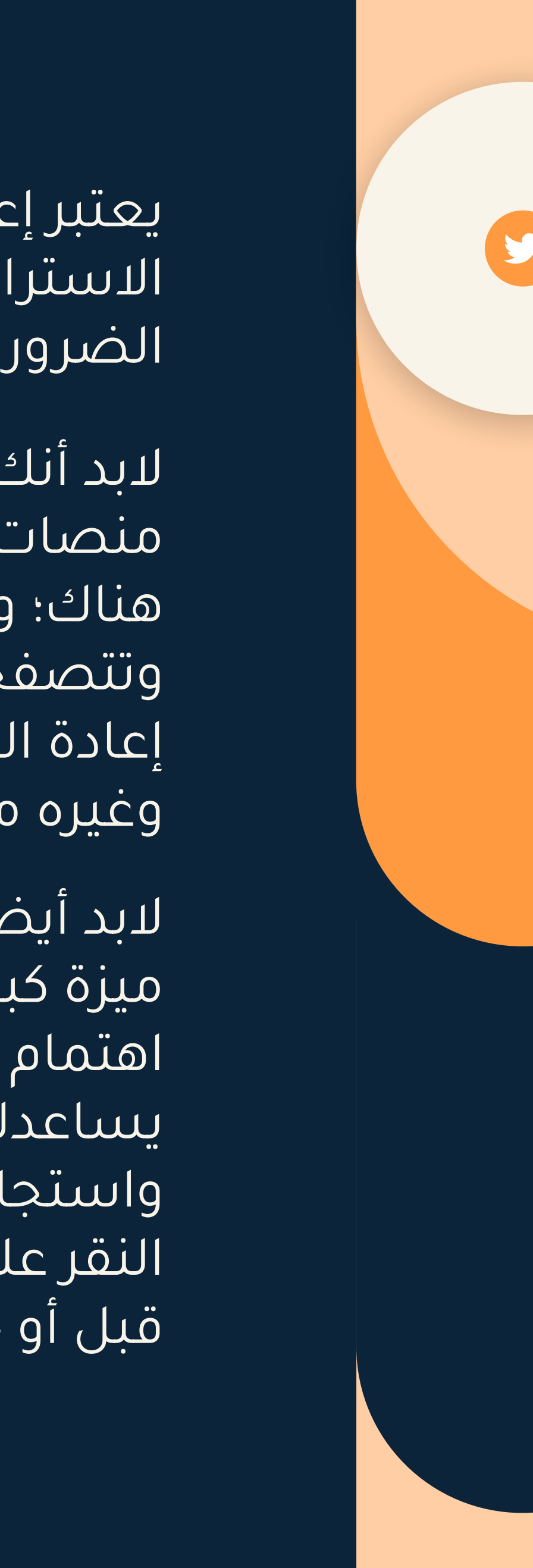

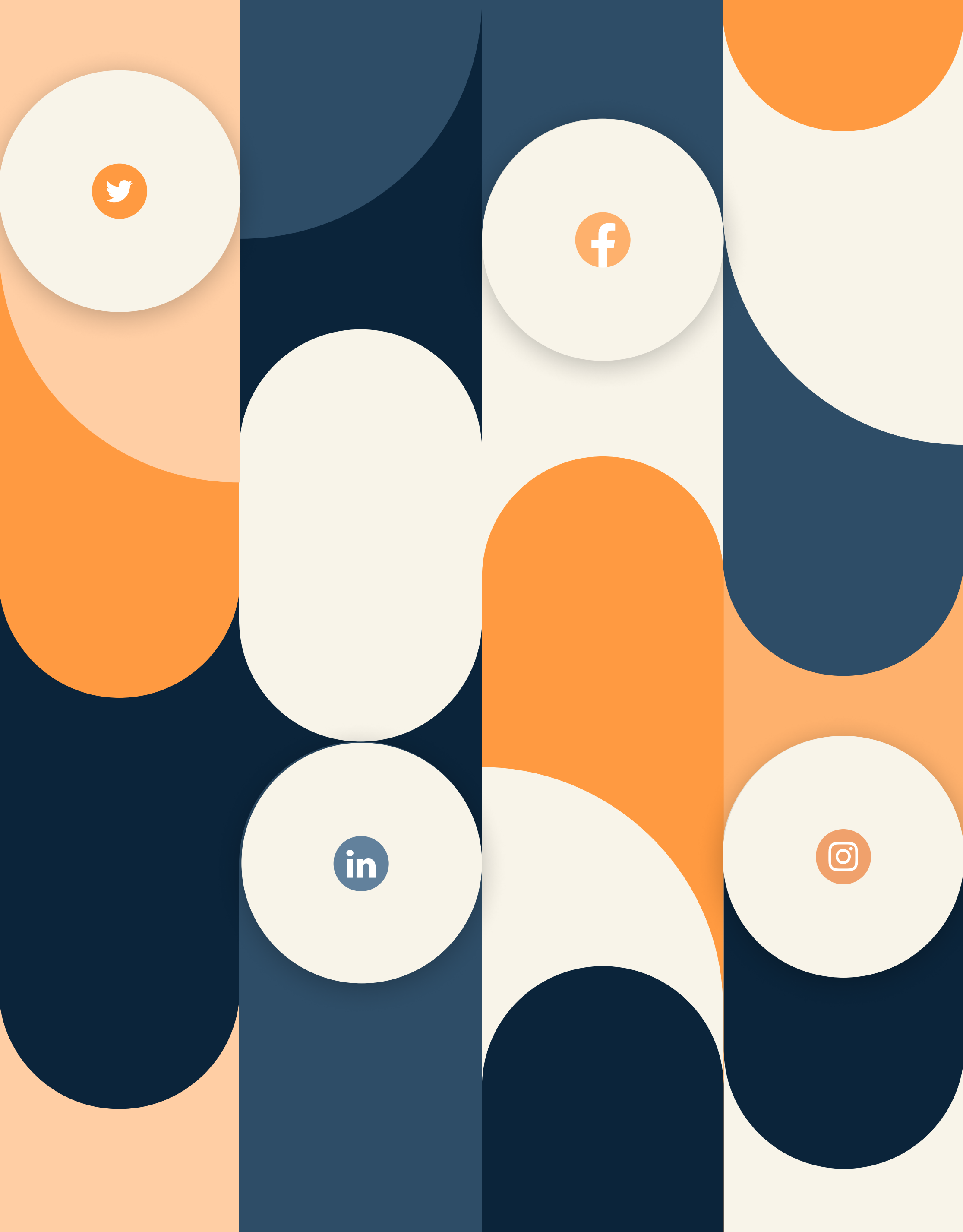

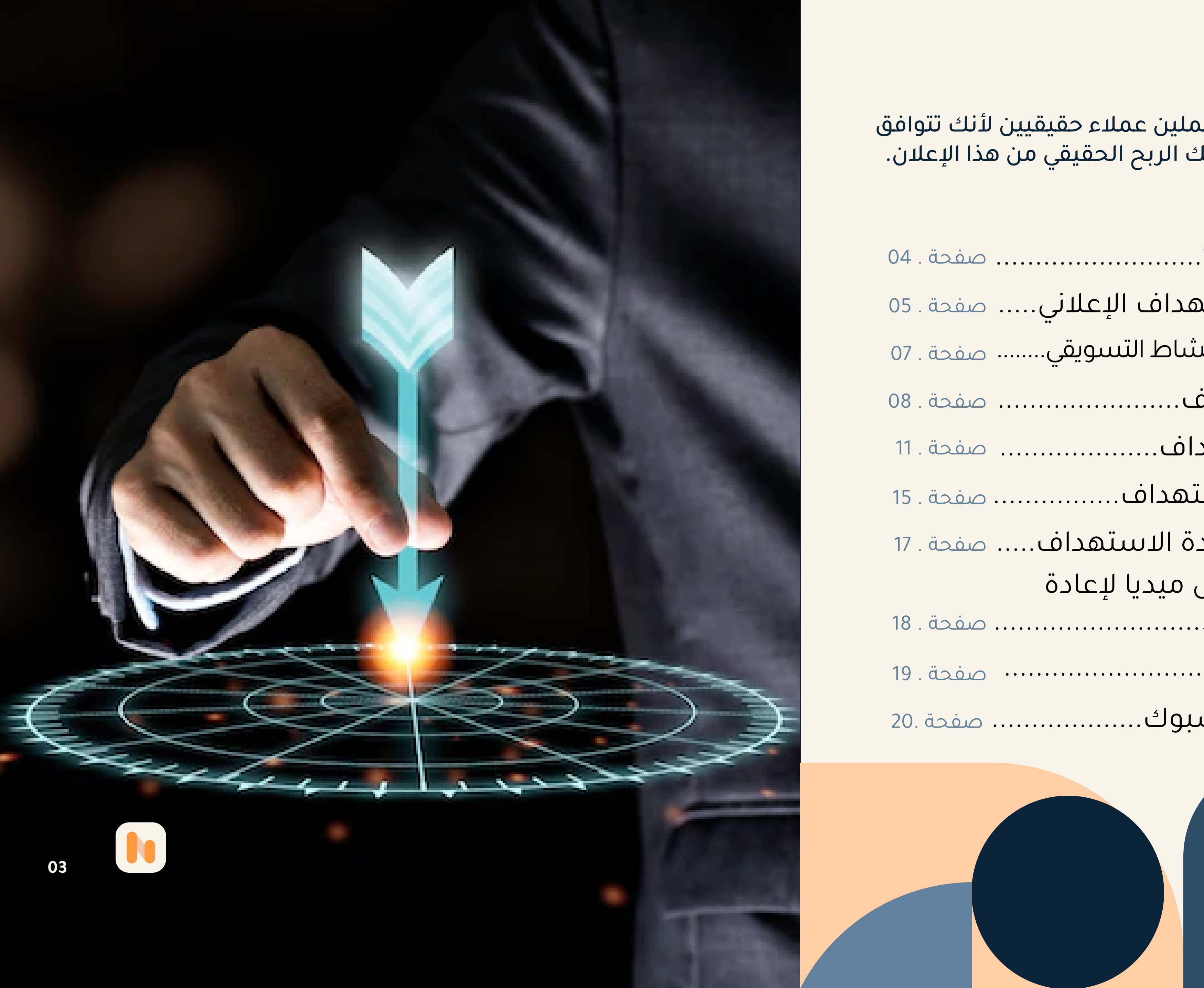

الأمر الذي سيجعل أغلب هؤلاء العملاء المحتملين عملاء حقيقيين لأنك تتوافق<br>مع احتياجاتهم بشكل كبير، وهذا ما سيحقق لك الربح الحقيقي من هذا الإعلان. سنتعرف على:

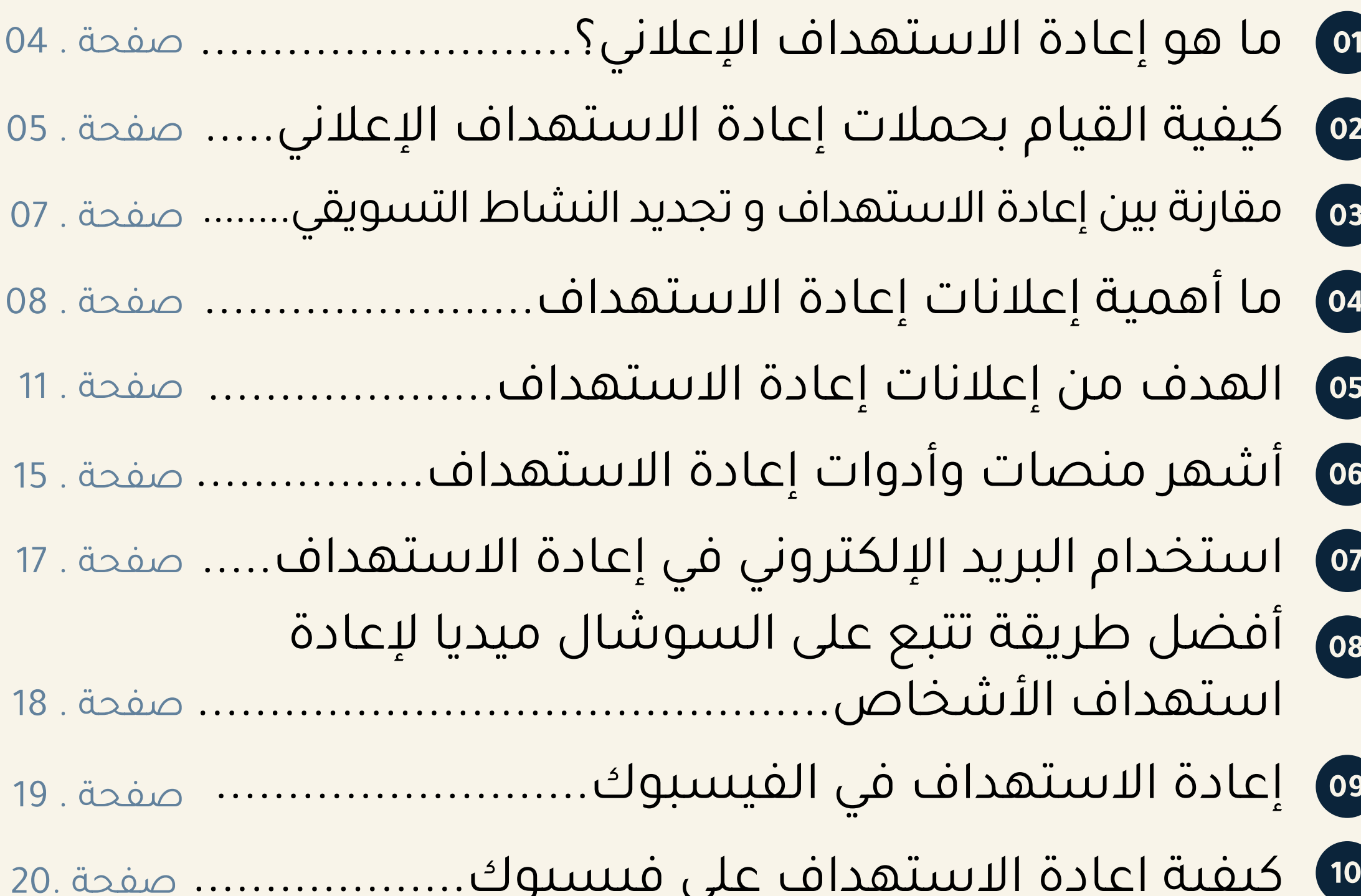

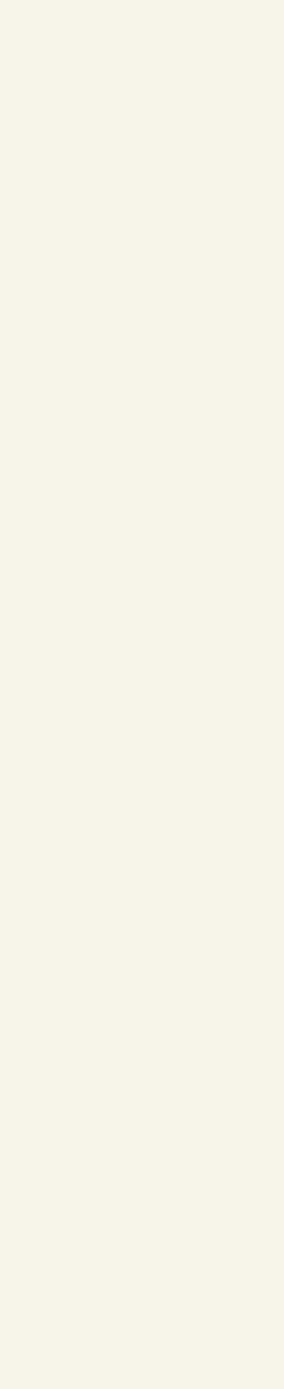

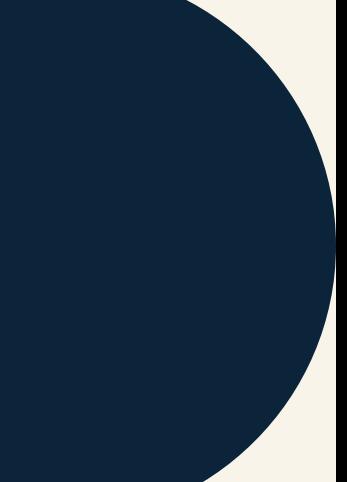

# ما هو إعادة الاستهداف الإعلاني؟

كثيرًا ما نسمع المسوقين وخاصة المبتدئين منهم بأنهم يرغبون أن يصل إعلانهم لعملاء جدد، ولكن ماذا عن العملاء القدماء؟ في الحقيقة هذا لا يفيد في أي نوع من الإعلانات. لأن العميل الذي تواصل معك وتمت عملية شراء، أو العميل الذي تواصل معك ولم تتم عملية الشراء، فإن احتمالية شراء هذا العميل للمنتج أكبر بكثير من شخص جديد لا يعرفك.

وهذا هو موضوعنا في هذه المقالة التي سنتعلم فيها كيفية استهداف العملاء الموجودين مسبقًا لديك وبالفعل في قائمتك، واستهدافهم بشكل صحيح يحقق لك نجاح حملتك الاعلانية. كالمشتركين ف/ قناة أو التي زارت موقع أو شاهدت أو تفاعلت من محتوى خاص بك على الانترنت أو قاموا بعمليات تنزيل تطبيقات أو برامج...الخ

<span id="page-3-0"></span>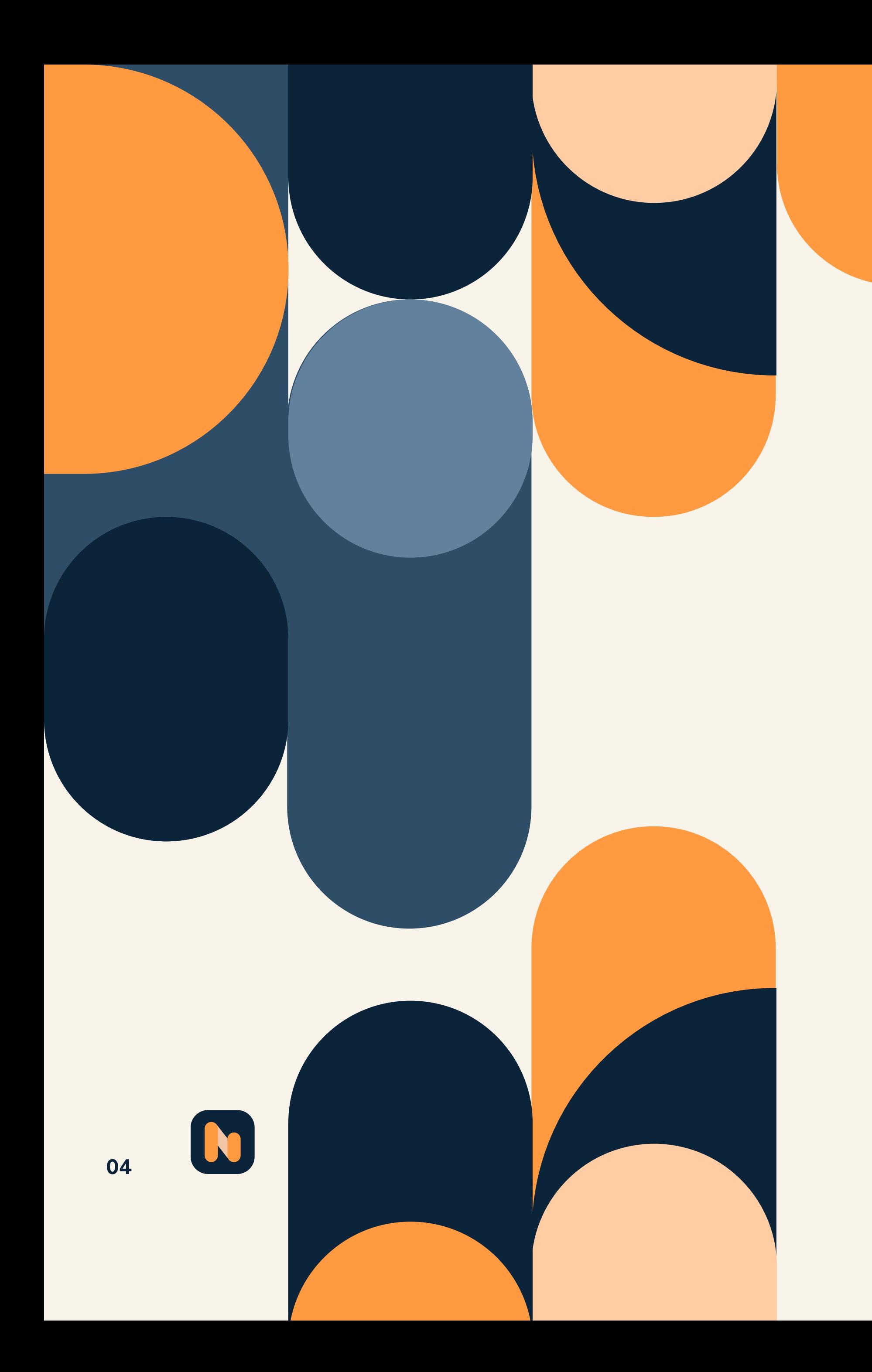

#### كيف يتم ذلك؟

<span id="page-4-0"></span>ً عن طريق تقارير تساعدك على فهم سلوكيات زوارك عندما زاروا موقعك. تأتى هذه التقارير عندما يتم تحفيز أداة البيكسل التي تم وضعها في موقعكَ بحيث تعمل هذه الأداة على تتبع كل ما يقوم به الزائر على موقعك. على سبيل المثال: قام أحدهم بزيارة صفحة ما على موقعك، أو اشترى أحدهم منتج ما من موقعك. وغيرها من السلوكيات التي تخص هوية الزائر.

تتميز إعلانات إعادة الاستهداف التى تعتمد على البيكسل بأنها سريعة ودقيقة جداً بحيث تتمكن من استخدامها في لحظة خروج الزائر من موقعك في الحال. في المقابل، هناك سلبيات لهذه الطريقة حيث أن عدد الأشخاص يكون قليل في الحملة نفسها. وذلك بسبب اختلاف عدد المرات التي زار ثم غادر فيها الزائر موقعك. وأيضًا من السلبيات، أن البيكسل قد يكون معقدًا أو يحتاج زمناً أطول على بعض الصفحات حسب معايير برمجة جافا سكريبت على المتصفح.

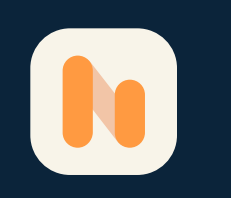

## كيفية القيام بحملات إعادة الاستهداف الإعلاني

اعتماداً على أهداف حملاتك الإعلانية، سنوضح لك نوعين رئيسين لإعادة الاستهداف الإعلاني، ولكل نوع طريقة عمل ومميزات مختلفة عن الأخرى.

#### 1. إعادة الاستهداف على أساس البيكسل

يستهدف هذا النوع كل زائر قام بزيارة الموقع. بحيث يعتمد هذا النوع على إعادة عرض المنتجات والسلع أمام زوار الموقع. يحدث ذلك بفضل البيكسل الذي يعتبر أكثر طريقة شائعة في إعلانات إعادة

الاستهداف.

إن كنت لا تعلم ما هو البيكسل لا تقلق، فقط تابع القراءة.

البيكسل هو عبارة عن كود صغير أو أداة تحليلية (رمز برمجى) يتم إضافته لموقعك أو متجرك الالكتروني. يساعدك على أن تقيس مدى فعالية حملاتك وإعلاناتك التسويقية.

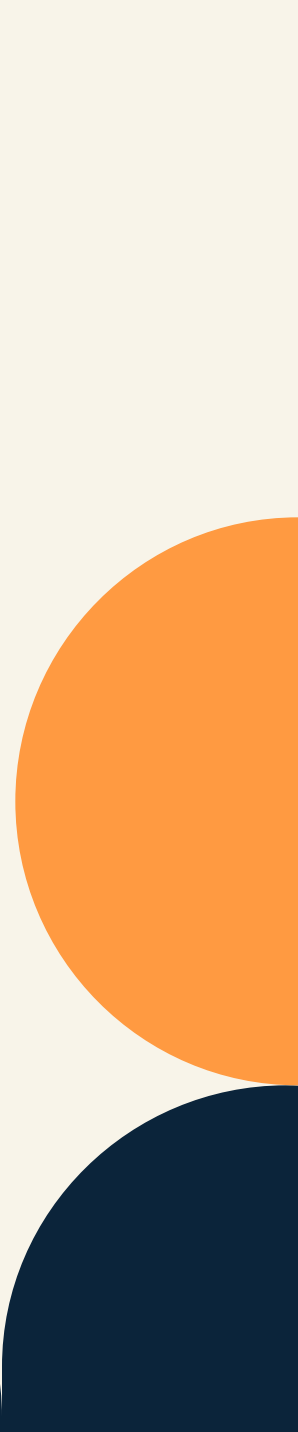

النوع الثاني من إعلانات إعادة الاستهداف يعتمد على القائمة. بمعنى استخدامك لبيانات العملاء المتوفرة لديك مسبقًا والتي تعرف أيضاً ب " قاعدة بيانات العملاء" المتوفرة في قاعدة البيانات الخاصة بحملاتك الإعلانية. على سبيل المثال: اسم العميل والعمر ورقم التواصل والبريد و العنوان و الموقع الخ.

لكي تفعل ذلك، مثلا لنفترض أن الحملة على منصة الفيسبوك أو تويتر، قم بتحميل القائمة التي تحتوي على عناوين البريد الإلكتروني إلى حملتك الإعلانية. بعد ذلك ستقوم المنصة بنفسها اختيار الأشخاص أصحاب هذه العناوين لكي تعرض لهم إعلاناتك الموجهة لاستهدافهم هم بالتحديد.

يسمح لك هذا النوع أيضًا تحديد خصائص جمهورك بدرجة عالية ودقيقة لإعلاناتك. حيث بإمكانك تحديد الأشخاص المرغوب ادخالهم في أي قائمة شئت وبإمكانك أيضا تغيير العديد من الخصائص والخيارات.

على العكس من ذلك، فمن سلبيات هذا النوع أن إعلانك قد لا يصل إلى الشخص المستهدف أحيانا، نظرًا لخطأ ما ورد من عميل في تزويده لك بعنوان بريد إلكتروني لا يرتبط بحسابه بمنصات على السوشال ميديا.

## .2 إعادة الاستهداف على أساس القائمة

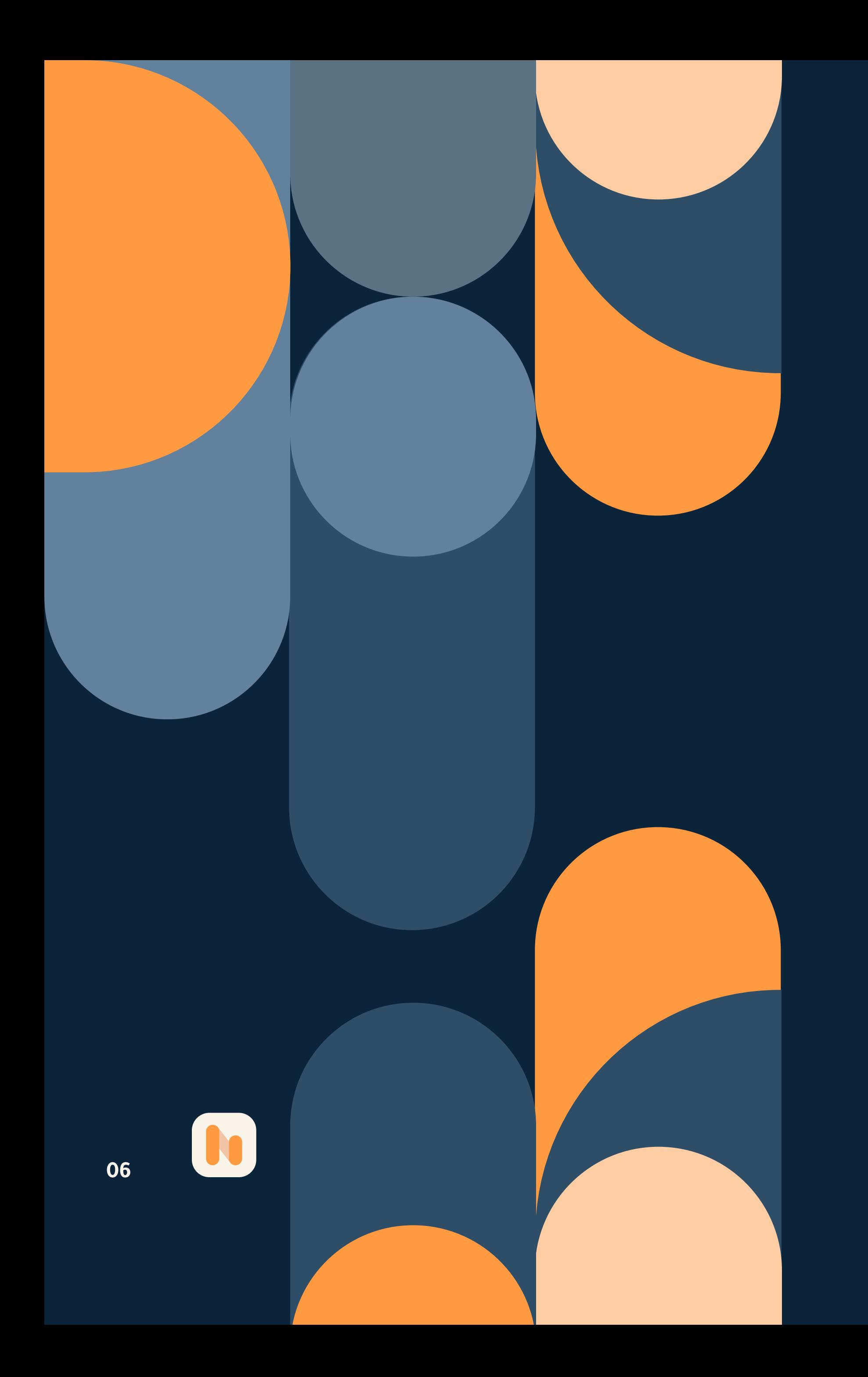

بالإضافة إلى ذلك، فهذا النوع من الإعلانات يعتبر أبطأ في التنفيذ والتوقيت من النوع الأول. ذلك بسبب وقت تحميل القائمة و التغييرات والتعديلات التي تقوم بها من جهتك وبشكل يدوي.

بعد أن تكلمنا عن موضوع إعادة الاستهداف، لابد أن نوضح لك مصطلح غاية في الأهمية وهو "تجديد النشاط التسويقي" لأنه غالبًا يتم ربطه مع مفهوم "إعادة الاستهداف" وكأنهما متشابهان. ولكن في الحقيقة الأمر مختلف، دعنا نوضح لك ذلك:

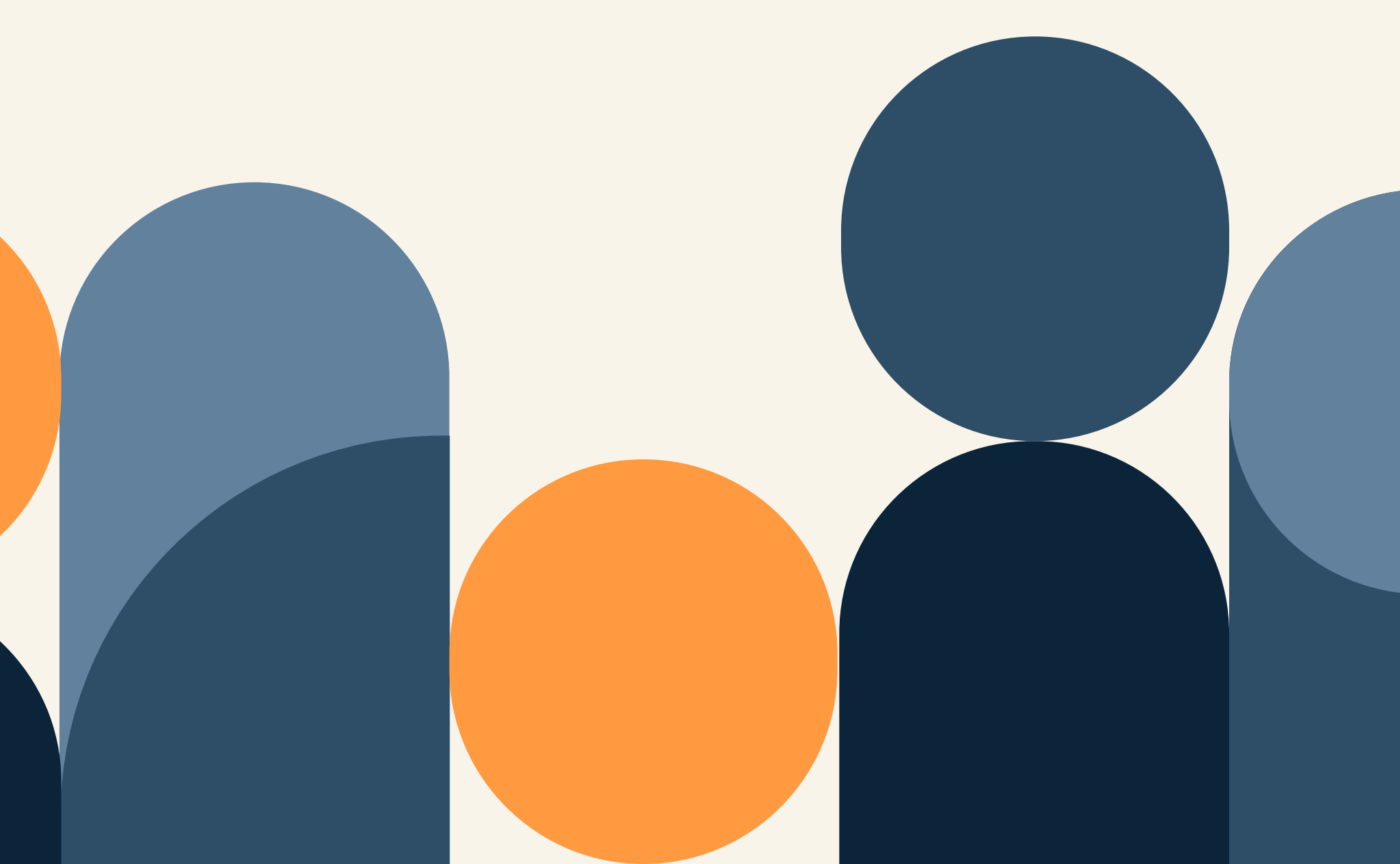

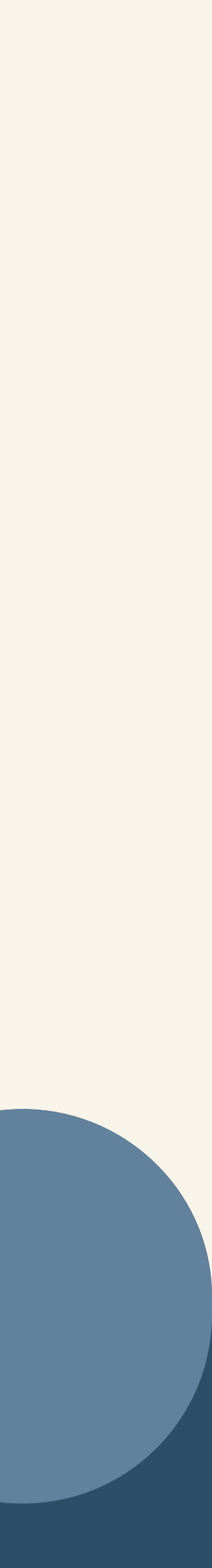

كما ذكرنا في بداية المقال أن إعادة الاستهداف تركز على جذب العملاء المحتملين لجعلهم عملاء حقيقيون، إما عن طريق الحملات الاعلانية على السوشيال ميديا أو البريد الالكتروني. ولكن تجديد النشاط التسويقي يركز على استراتيجية البريد الالكتروني في التسويق والمبيعات عن طريق الرسائل البريدية.

## <span id="page-6-0"></span>مقارنة بين إعادة الاستهداف وتجديد النشاط التسويقي

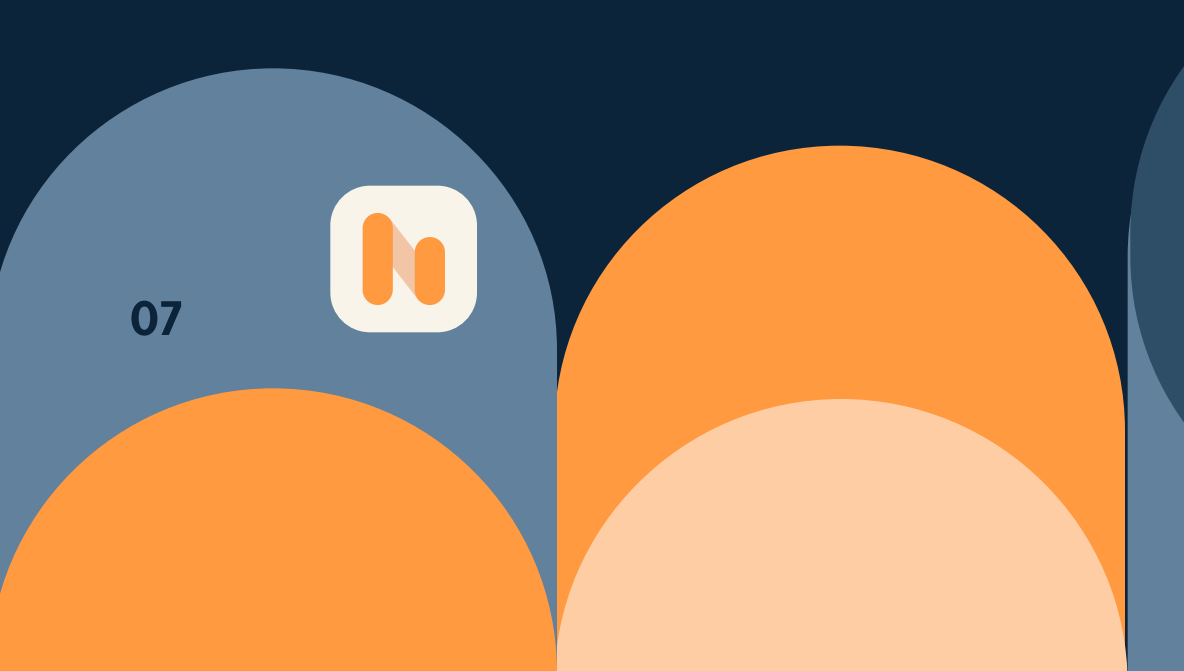

لهذا السبب يتم سوء فهم المصطلحين على الرغم من أن هناك تشابه في النهج التسويقي، ولكن إعادة الاستهداف تسهل عملية وصولك لجمهور جديد، بينما تجديد النشاط التسويقي يستهدف العملاء القدامى ليجدد نشاطهم.

## ما أهمية إعلانات إعادة الاستهداف

في الحقيقة، تكمن أهمية إعادة الاستهداف أنه يقوم بتحديد جيد للعملاء المهتمين حقًا بمنتجك أو خدمتك بنسبة كبيرة، وبالتالي يزيد معدل الشراء. لأن الإعلان هنا يخاطب شخصًا هو بالفعل يبحث عن حل لمشكلته ويساعده على فهم وتلبHة حاجته.

يأتي دورك أنت كمسوق أن تحلل المبيعات حتى تتمكن من معرفة وتحديد جمهورك وكيفية جذبهم والوصول لهم في الحملات القادمة. للتوضيح نفترض أنك وجدت أن فئة من الجمهور (لنقل فئة الشباب مثلا) يهتم بمنتجات محددة من حملتك الإعلانية، فيجب أن تقوم بعمل إعلان خاص منفصل لتلك الفئة، بحيث أنك بهذه الاستراتيجية تخصص جزء من الكل المستهدف.

<span id="page-7-0"></span>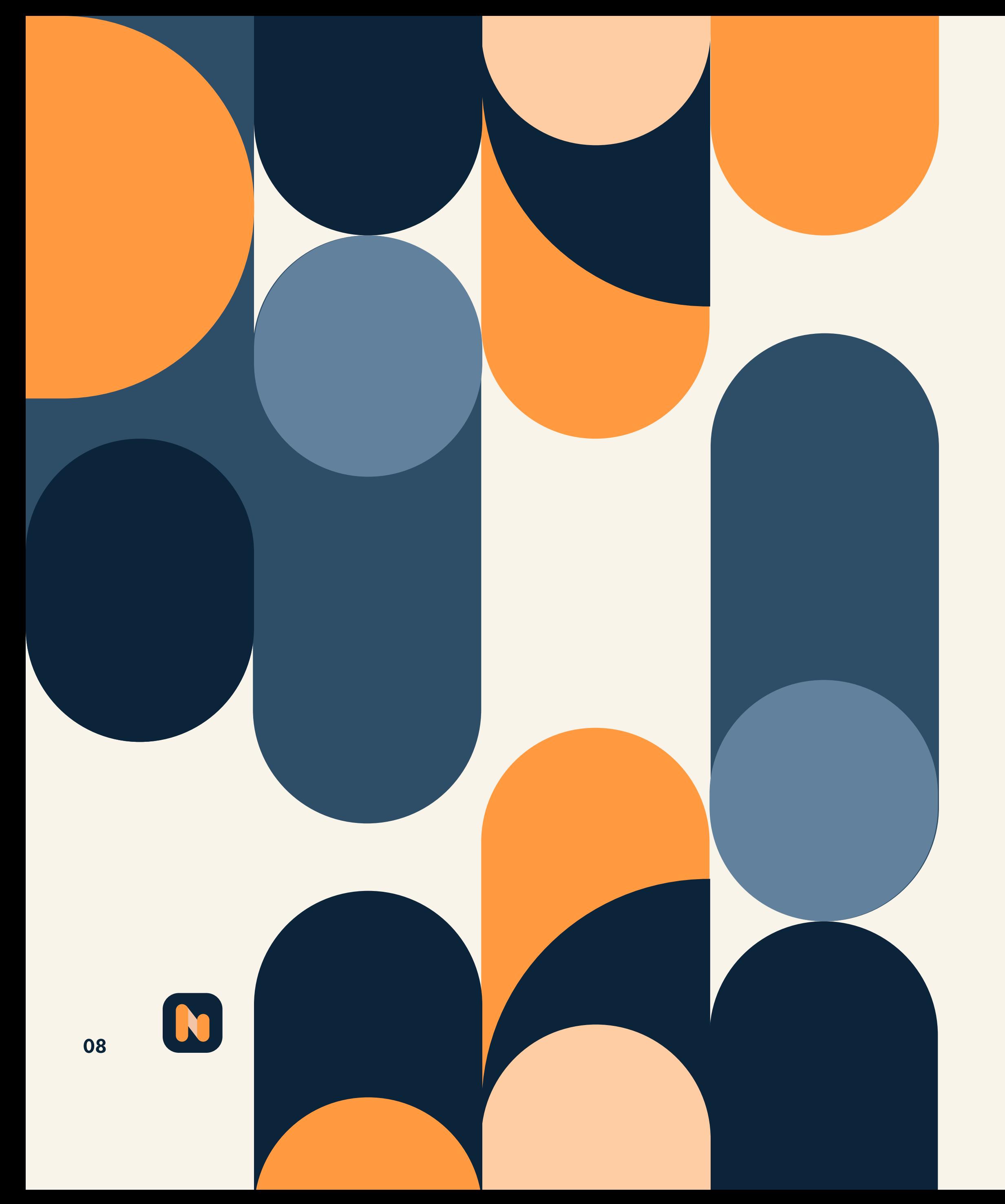

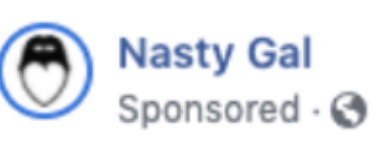

Here's what you've been loving, Check out our killer looks onsite! Grab 60% Off EVERYTHING

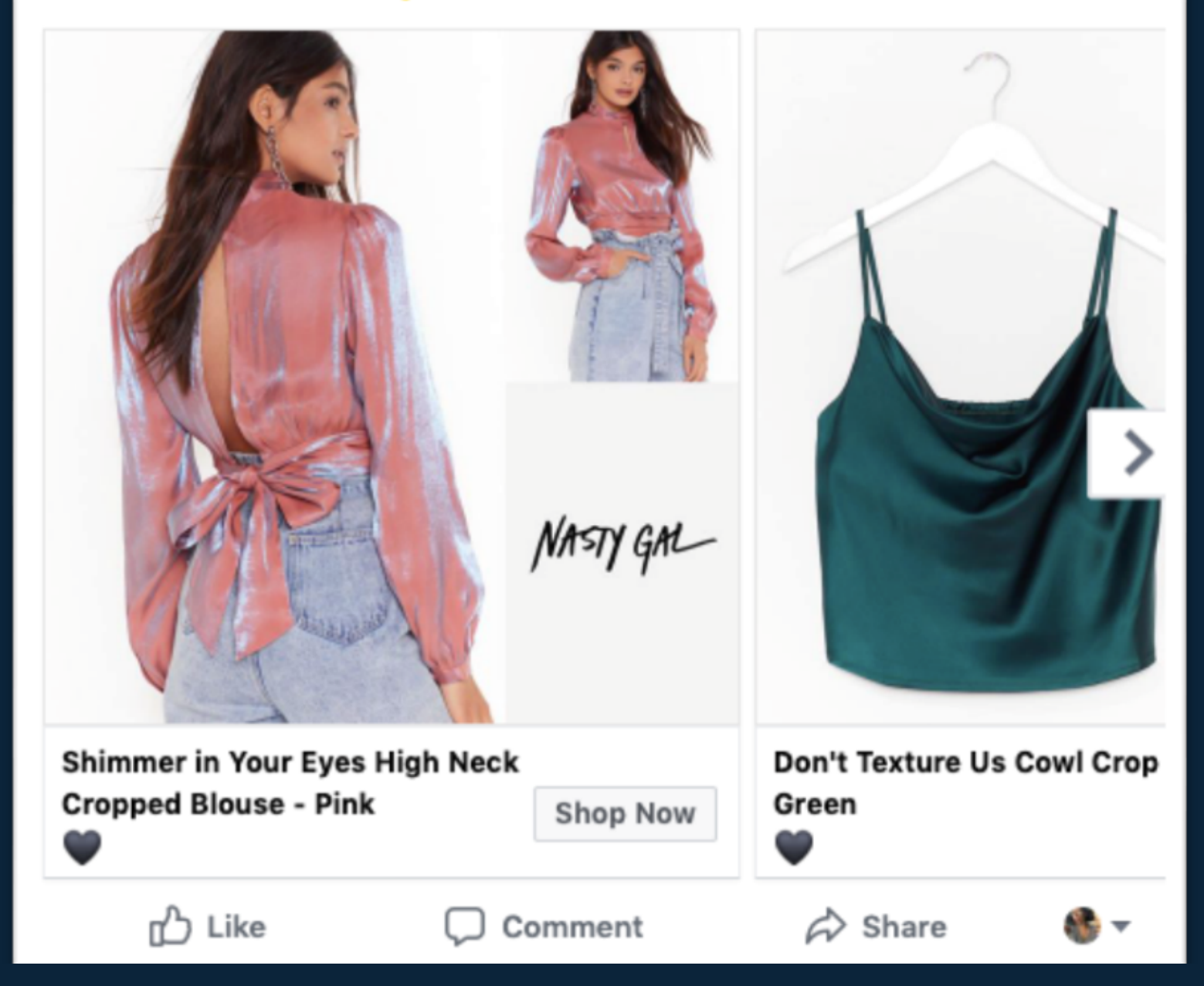

إليك ذا المثال الحقيقي لإعلان ظهر لي اليوم بين المنشورات في حسابي على الفيسبوك. على الرغم من أنني لم أقوم بأي عملية شراء أبدًا من متجر Nasty Gal

هذا الإعلان يستهدف العملاء المحتملين الجدد (كما هو الحال معي) الذين لديهم اهتمامات بالملابس، حيث من المحتمل أن أكون قد رأيت هذا المنشور الإعلاني بسبب تطابق مع جمهور Nasty Gal المستهدف على الفيسبوك.

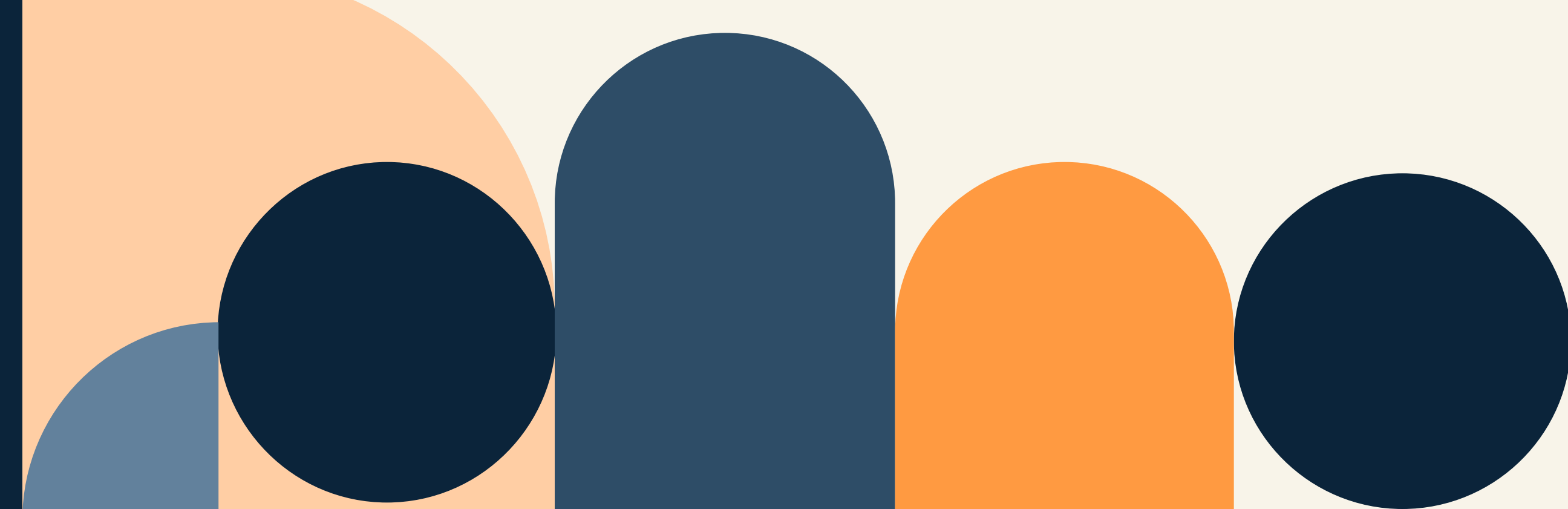

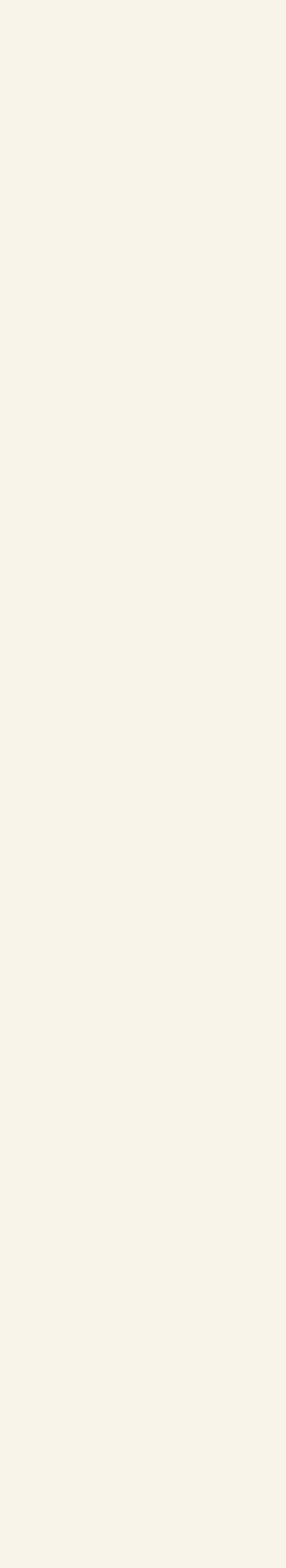

#### أو لأنه كان قد سبق لي وأن قمت بعمليات بحث مشابهة عن شراء ملابس وهذا ما يسمى ب(سلوك العميل).

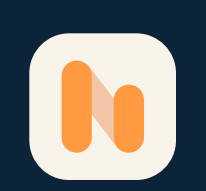

## - مثال على كيفية نجاح إعادة الاستهداف

## - مثال على تجديد النشاط التسويقي:

في حالات أخرى تحتاج إلى استخدام طريقة تجديد النشاط التسويقي لتجدد نشاط عملاء قدامى وتحفيزهم على اتخاذ قرار الشراء. بالإضافة إلى ذلك أنك بهذه الطريقة تعمل على تحسين وتقوية علاقتك مع عملائك.

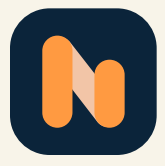

لنفترض أن هناك عملاء تعرفهم وتعلم أنهم بحاجة لمنتجك أو خدمتك، يجب عليك أن توجه لهم رسالة مخصصة تتناسب مع احتياجاتهم وتثير اهتمامهم. انظر إلى هذا المثال في الصورة لرسالة بريد إلكتروني:

هذه الرسالة ليست فقط لتذكير العميل بتجديد اشتراكه فحسب، إنما هي كانت طريقة جيدة وذكية لمتجر Market Thrive في تذكير العميل بأهمية وفوائد اشتراكه مع هذا المتجر من حيث توفيره المال، وما سيحصل عليه (في حال التجديد) من مزايا رائعة وخاصة للعضوية الجديدة.

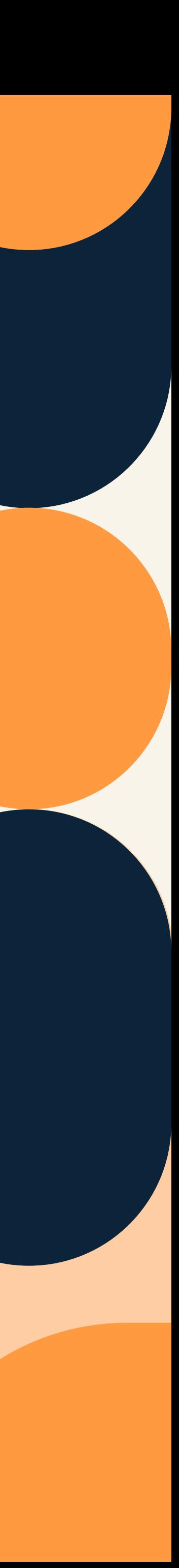

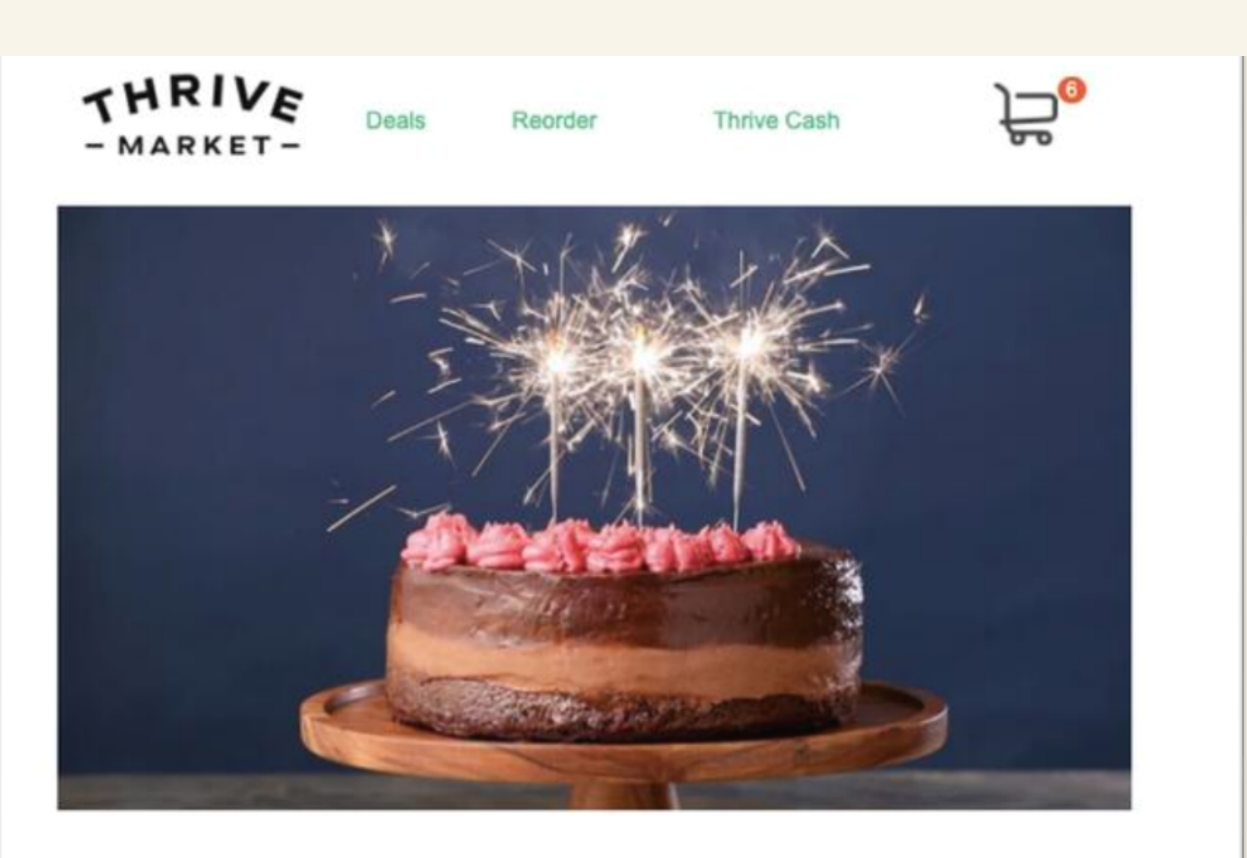

Kayla, your member anniversary is coming up! There's lots to look forward to in the vear aboad but first we'd like to say thank

إن استخدام طريقة تجديد النشاط التسويقي كما في المثال السابق، تعتبر ناجحة وفعالة لأنها تخاطب عملاء هم بالأساس لديهم وعي بعلامتك التجارية ولديهم أيضًا ولاء لشركتك. لذلك، العميل هنا سوف يتحفز وسيتجدد نشاطه وسيتخذ قرار الشراء بنسبة كبيرة جدًا. من السهل عليك في مثل هذه الرسائل استخدام عبارات أو أوامر CTA لتحفيز عميلك على اتخاذ قراره بسهولة، ليتحقق الهدف النهائي من تكتيك تجديد النشاط <sup>10</sup> التسويقي.

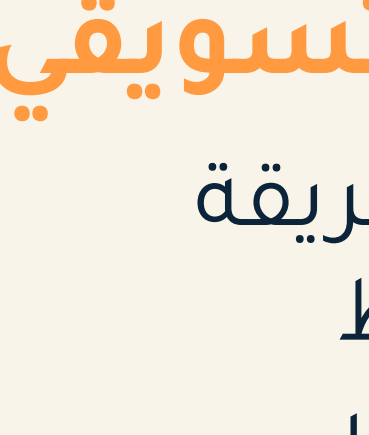

# الهدف من إعلانات إعادة الاستهداف

#### لزيادة الوعي بالعلامة التجارية

من الضروري الآن أن تتعرف على أهداف إعلانات إعادة الاستهداف، نركز هنا على أهم الأهداف وهي:

تعتبر الإعلانات التي تهدف لتوعية الجمهور فعالة عندما تستخدم نوع الإعلانات المعتمدة على البيكسل.لأن هدفك بالأساس هو جذب الأشخاص الذين زاروا موقعك، لتوعيتهم أكثر بمنتجاتك وخدماتك.

ولكن هناك ما يقلل فعالية هذه الحملات، و هو أن الاستهداف يكون أقل لأنه غير دقيق أو محدد بالأشخاص الذين هم بالعل قد تاعلوا مع علامتك التجارية أو أظهروا اهتمام بها. ولأنهم بالطبع غير متواجدين مسبقًا بقاعدة البيانات الخاصة بك، فتوقع أن تكون نسبة النقر إلى الظهور أقل مقارنة بغيرها من أنواع الإعلانات. ومع ذلك لا تيأس ولا تهمل تتبع وقياس نتائج حملاتك من هذا النوع، فقد تكون بداية نجاح لحملات أكبر!

![](_page_10_Picture_6.jpeg)

<span id="page-10-0"></span>![](_page_10_Picture_0.jpeg)

![](_page_11_Picture_0.jpeg)

احرص عند استخدامك هذا النوع أن تقوم بتحديد قائمة مخصصة لحملتك من حيث: الأشخاص والأماكن والإحداثيات التي تتناسب مع الإجراءات أو الخطوات المطلوب اتباعها في إعلانك. حتى لا تهدر ميزانيتك وتحقق أعلى نتائج. و لتتمكن من قياس نتائج حملاتك يمكنك مراقبة وتحليل النقرات. والتكلفة لكل عميل محتمل، و معدل تسليم النماذج.

ما يميز حملات التحول أنها تستخدم لأكثر من نوع من الإعلانات. فمثلاً الإعلانات المعتمدة على البيكسل تقوم بجذب عملاء محتملين وتنقلهم إلى صفحات هبوط ليتم هناك إكمال عملية التحول حيث يتخذ العميل القرار المطلوب.

![](_page_11_Picture_3.jpeg)

![](_page_11_Picture_4.jpeg)

#### **المدف التحول**

الهدف الأساسي من إعلانات التحول هو ببساطة الإجراء الصريح والواضح الذي تريده أنت من العميل، حيث أنك تريد أن ينتقل أو يتحول العميل من مرحلة الاهتمام بالمنتج إلى مرحلة الشراء. وذلك يتم من خلال تحفيز الأشخاص على النقر على إعلانك لينتقل إلى المرحلة التالية مثل: إضافة عناصر إلى السلة أو تسجيل في موقعك أو إجراء عملية شراء أو ملئ نموذج ما.

![](_page_11_Picture_7.jpeg)

من المؤكد أنك تسعى دامًا أثناء تشغيلك لحملات إعلانية أن تحرك العميل المحتمل المستهدف نحو المرحلة التالية من الرحلة، هذا العميل هو الذي تتوقع أن يكمل مسيرته معك حتى يصل لمرحلة الشراء.

لذلك من الممكن أن تستخدم إعلانات إعادة الاستهداف على سبيل المثال لتستهدف بها مجموعة عملاء من قاعدة بياناتك الذين قد قاموا بتنزيل كتاب، لدعوتهم للاشتراك في التجربة المجانية للمنتج أو الخدمة الخاصة بك. سيشجعهم ذلك إلى الاستمرار معك إن أعجبتهم التجربة ولَّبت حاجتهم، ثم سينتقلوا لمرحلة الشراء الحقيقية.

![](_page_12_Picture_8.jpeg)

#### || لإكمال رحلة المشترى

#### لإكمال رحلة المشتري لزيادة القيمة العمرية العميل

القيمة العمرية للعميل أو بمعنى القيمة الدامة للعميل هي القيمة المادية للعميل طول فترة تعامله معك. تحسب هذه القيمة بمقدار الأموال التي أنفقها العميل على منتجات وخدمات من شركتك. هي بمثابة رؤية مستقبلية لارتباطك بهذا العميل وأهمية الحفاظ عليه. لذلك نلجأ إلى استخدام حملات إعادة الاستهداف هنا لكي نشجع العملاء على استمرارهم بشراء منتجاتك فترة أطول والاحتفاظ بهؤلاء العملاء وولاهم لك. لأنه بالطبع كلما تكررت إجراءات الشراء، سوف تزيد القيمة العمرية للعميل.

![](_page_12_Picture_2.jpeg)

#### للتقليل من ترك سلة التسوق

كثيرا ما ينتشر هذا السلوك من عملاء أثناء تسوقهم من متجرك الالكتروني. حيث يقوم العميل بالتخلي عن سلة التسوق بعد أن وضع فيها منتج، ولا يكمل عملية الدفع. يأتي هنا دور إعادة الاستهداف في استعادة هؤلاء العملاء وتذكيرهم بالمنتجات التي تخلوا عنها أنها متوفرة ليقوموا بشراها مجددًا.

![](_page_13_Picture_9.jpeg)

بالتأكيد إن شركتك تنمو وتكبر وتزيد منتجاتها وبالتالي أنت بحاجة مستمرة لترويج تلك المنتجات أو الخدمات الجديدة. لذلك علمك المسبق للعملاء الذين زاروا موقعك أو اشتروا منك أو تفاعلوا أو اهتموا بمنتجاتك سيساعدك على استهدافهم مرة أخرى لعرض كل جديد لديك. أهمية إعادة استهدافهم هي تعريفهم بمنتجاتك الجديدة ومن ثم تشجيعهم على مواصلة عمليات الشراء من موقعك.

بغض النظر عن هدفك من إعادة الاستهداف، فإن من الضروري ترتيب أولوياتك وأفكارك و خطوات أو مراحل عملك المراد اتباعها مع عملاك أو جمهورك.

#### لتقديم منتجات جديدة

## أشهر منصات وأدوات إعادة الاستهداف

هناك الكثير من الخيارات للعمل في مجال إعادة الاستهداف،ولكن تعتبر منصات الفيسبوك وتويتر ولينكدإن على رأس القائمة وأكثرها شهرة. وهناك أيًضا غيرها العديد من المنصات الأخرى التي تعمل على تشغيل إعلانات إعادة الاستهداف على المواقع الالكترونية و منصات السوشال ميديا، سوف نتطرق إلى أبرزها:

تتيح لك أداة "شارب سبرينق" والتي كانت تسمى سابًقا باسم (الجمهور المثالي Audience Perfect(، إنشاء إعلانات متحركة ومتجددة باستمرار لتبقى أمام أعين جمهورك. حيث تعرضها في موجز الأخبار ومنشورات السوشال ميديا وفي المواقع الالكترونية. عن طريق هذه الأداة القوية تستطيع أن تقيس وتحلل نتائج حملاتك الاعلانية بشكل واضح وصحيح من حيث مثلا نسبة النقر إلى الظهور CTR، والتحولات وحتى الأرباح.

![](_page_14_Picture_5.jpeg)

#### أداة شارب سبرينق (SharpSpring(

<span id="page-14-0"></span>![](_page_14_Figure_0.jpeg)

تتميز أداة أدرول انها تحتفظ ببيانات وسلوك العميل لأكثر من 10 سنوات. هذه الميزة الرائعة تفتح لك خيارات متعددة لمساعدتك فى إعادة استهداف دقيق وذات صلة لجمهورك وتظهر لهم تكرارًا و مرارًا على جميع المنصات والمواقع الت: يستخدمونها.

تساعدك هذه المنصة على إنشاء الحملات الاعلانية التي تلبي احتياجات ومتطلبات شركتك، بالاضافة إلى إنها تميزك عن منافسيك. علامتك التجارية ومنتجاتك ستبقى عالقة فى أذهان عملائك أينما كانوا، بفضل آلية عمل إعلانات "ريتارقيتر" عال: الجودة.

![](_page_15_Picture_9.jpeg)

عمل هذه الأداة يتمثل ف: إعادة استهداف أشخاص من خلال سلوكياتهم المتعلقة بظروف معينة يتم متابعتها ثم استخدامها في الإعلان. حيث تستخدم كريتيريو بيانات متعلقة بمنتجاتك أو علامتك التجارية من عملائك الحاليين، لتحديد المسارات الت: نجحت سابقًا لاتخاذ قرار الشراء فيما ما مضى. يتم بعد ذلك انشاء الإعلانات طبقًا لتلك المسارات أو القنوات السابقة ليراها العملاء، حيث أن هذه الطريقة أثبتت فعاليتها وتأثيرها الكبير.

![](_page_15_Picture_2.jpeg)

![](_page_15_Picture_3.jpeg)

### منصة آدرول AdRoll

#### منصة ريتارقيتر ReTargeter

#### منصة كريتيريو Criterio

# استخدام البريد الإلكتروني في إعادة الاستهداف

البريد الالكتروني مثله كمثل أي شكل من أشكال إعادة الاستهداف الإعلاني، حيث من خلاله يمكن أن تتم حملات إعادة استهداف. وذلك عن طريق استخدام بيانات العملاء التي حصلت عليه من قبل، مثل الاسم و الموقع، لإرسال رسائل بريد إلكتروني موجهة خصيصا لهم.

وكما أن استخدام البريد الإلكتروني في إعلانات إعادة الاستهداف يعتبر فعالًا، ولكن هناك أيضًا منصات أخرى مفيدة لابد من أخذها في عين الاعتبار وتجربتها. حيث تختلف منصات وأدوات إعادة الاستهداف عن بعضها البعض ولكل منها مميزات وعيوب. ولا بد من الاختيار الصحيح لنوع الأداة المناسب لعلامتك التجارية، سواء كانت التي تعمل على مواقع التواصل الاجتماعي أو المواقع الإلكترونية.

> في معظم الأحيان، تعمل إعلانات إعادة الاستهداف عبر منصات السوشال ميديا وسائل بشكل فعال. حيث من المحتمل أن يقوم الأشخاص بمشاركة المحتوى الخاص بك والرد عليه ومناقشته على إحدى هذه المنصات المشهورة. وفي المقابل أيضا تعمل إعلانات إعادة الاستهداف عبر المواقع الالكترونية بشكل جيد مع عدد مرات الظهور. وذلك بسبب أن الإعلانات تتبع جمهورك المستهدف عبر الإنترنت بشكل عام وفي التطبيقات والمواقع، ولا يقتصر فقط على منصات السوشال ميديا.

<span id="page-16-0"></span>![](_page_16_Picture_0.jpeg)

إذا اخترت أن تنفذ حملاتك عبر منصات التواصل الاجتماعي لإعادة استهداف الأشخاص الذين زاروا موقعك، فإن البيكسل هو الحل الأمثل.

ذكرنا لك في بداية المقالة عن البيكسل أنه يعتبر أداة تتبع و تربط بين الصفحات التي يزورها المستخدمون وبين منصاتهم الاجتماعية، بحيث أن وحدات البيكسل هي أكواد من الأوامر البرمجية التي تجمع معلومات عن الأماكن التي يزورها المستخدمون. وعندما يغادرون موقعك الإلكتروني ويذهبون إلى منصتهم الاجتماعية يتم إعادة استهدافهم بإعلانات ذات صلة بالصفحات التي زاروها.

> هل تريد أن تتعلم كيفية إنشاء حملة تجديد النشاط التسويقي؟

 سنرافقك عبر رحلة عملية نطبق فيها خطوة بخطوة كيفية إعداد حملة إعادة استهداف على الفيسبوك وقياس نجاحها.

![](_page_17_Picture_5.jpeg)

![](_page_17_Picture_7.jpeg)

# <span id="page-17-0"></span>أفضل طريقة تتبع على السوشال ميديا لإعادة استهداف الأشخاص

# إعادة الاستهداف في الفيسبوك

![](_page_18_Picture_8.jpeg)

![](_page_18_Picture_9.jpeg)

#### أكمل متابعة القراءة لنوضح لك الطريقة بشكل عملي:

<span id="page-18-0"></span>وكغيره من المنصات، فإن الفيسبوك يقوم بعمل إعلانات إعادة الاستهداف كباقي المنصات الأخرى المختلفة، التي تركز على استهداف العميل المحتمل فقط. فهي تستخدم البيانات التي تتبعتها أداة بيكسل مثل سلوك العميل على المواقع الأخرى، لتستفيد منها في عمل إعادة الاستهداف الإعلاني. بالإضافة إلى أن الفيسبوك يتميز بقاعدة جمهور ضخمة وكمية بيانات كبيرة جدا لهؤلاء الأشخاص.

جّرب مثلا أن تقوم بعملية بحث أو تسوق لمنتج معين لنفترض "ساعة يد"، واترك الموقع الذي زرته لهذا الغرض. وقم بالدخول إلى حسابك على الفيسبوك، ستجد إعلانات عن ساعات أمامك لنفس المتجر الذي قمت بزيارته أو متجر مشابه.

عند القيام بعمل حملة على الفيسبوك، قم بتحديد حملة إعلانية ثم قم باختيار مجموعة جمهورك كما تفعل في الحملات الأخرى. ولكن الاختلاف هنا في مدير الإعلانات. حيث سنخبر الموقع الالكتروني أن هذه الحملة هي إعادة الاستهداف بتبديل زر الاختيار. وهكذا تتم إعادة ترتيب أو تصفية العملاء لاستهدافهم بطريقة صحيحة.

على سبيل المثال نفترض أننا نقوم بإعداد حملة تجديد النشاط التسويقي لجهة نعلمها مسبقًا لتحفيز العملاء على الاشتراك في <sup>19</sup> التجربة المجانية لموقع إلكتروني متخصص بأدوات التسويق الرقمي.

# كيفية إعادة الاستهداف على فيسبوك

بداية يجب أن تتوفر لديك قائمة من العملاء المحتملين (الجمهور المستهدف) لحملة إعادة الاستهداف. ضع في اعتبارك أن إنشاء القائمة يرتكز على معيارين: مرحلة دورة حياة العميل و اهتمامات العميل بالرجوع إلى أحدث عمليات التنزيل. بعد ذلك ننتقل للخطوة التالية شرط أن تكون القائمة كبيرة.، إن لم تكن كذلك، فلابد من مراجعة خصائص التجزئة و نوع إعادة الاستهداف مرة أخرى.

![](_page_19_Picture_2.jpeg)

<span id="page-19-0"></span>.1 قم بإنشاء القائمة التي تحتوي على بيانات العملاء المتوفرة لديك، أو قم بجمع بياناتك من أداة البيكسل على موقعك الإلكتروني.

- 01 قم بإنشاء القائمة التي تحتوي على بيانات العملاء المتوفرة لديك، أو قم بجمع بياناتك من أداة البيكسل على موقعك الإلكتروني.
	- 02 قم بتحميل هذه القائمة إلى مدير جمهور الفيسبوك
		- 03 قم بتحديد عنوان أو رابط URL الخاص بك
	- <sup>04</sup> قم بتقسيم إعلاناتك إلى مجموعة من الشرائح للجمهور المحدد
		- 05 قم بتحديد ميزانية إعلانك
			- <sup>06</sup> الآن أنشئ إعلانك
		- <sup>07</sup> قم بمتابعة عملية سير الحملة الإعلانية ومدى تقدمها

![](_page_19_Picture_12.jpeg)

![](_page_19_Picture_13.jpeg)

بعد الانتهاء من ترتيب القائمة، نقوم بتحميلها عن طريق تصدير ملف .CSV ومن ثم نقوم باستيرادها إلى مدير الجمهور المخصص على فيسبوك للتأكد من تطابق عناوين البريد الإلكتروني مع ملفات تعريف فيسبوك. (هناك تطبيقات أو برمجيات أخرى متخصصة في مزامنة أو تحميل مثل هذه القوائم على السوشال ميديا، فاحرص دائمًا على انتقاء ما هو الأفضل لعملك.

من الصفحة الرئيسية لإعلانات الفيسبوك، قم بتحديد إدارة إعلاناتك ثم انقر فوق الجماهير من شريط الأدوات على جهة اليمين. يتيح لك إنشاء قائمة عملاء بواسطة تحميل ملف .CSV أو .TXT وتظهر لك خيارات للفرز حسب اسم المستخدم أو أرقام الهواتف أو عناوين البريد الإلكترون.+

#### .2 قم بتحميل هذه القائمة إلى مدير جمهور الفيسبوك

بعيدَا عن حملات إعادة الاستهداف على الفيسبوك، وبدون حتى إعداد قائمة، سيساعدك مدير الجمهور بعمل "الاستهداف القياسي". تتمكن من خلاله تحديد أهداف الجمهور الديموغرافية والجغرافية ..الخ.

![](_page_20_Picture_3.jpeg)

![](_page_20_Picture_97.jpeg)

قم بتسمية قائمتك باسم مناسب حتى يسهل عليك العثور عليها فيما بعد. كما لا بد من أن تتمهل قليلاً ولا تقوم بإنشاء الإعلان فورأ لكي يتم تحميل قائمة الجمهور كليًا.

#### .4 قم بتقسيم إعلاناتك إلى مجموعة من الشرائح للجمهور المحدد

الآن بعد أن قمت بتحديد جمهورك، حدد الموقع الجغرافي الذي ترغب باستهدافه. يعتبر الموقع من الإعدادات الإضافYة ولكنه مهم. لأن إعلانك لأن يظهر لعملاء محتملين من جميع أنحاء العالم، وقد قمت باختيار الموقع مثلاً "الولايات المتحدة".

ليس ذلك فحسب، بل يمكنك أيضًا تحديد جمهورك أكثر حسب والعمر و الاهتمامات والسلوكيات والإعدادات الديموغرافية وغيرها. هذا ما يعزز من جودة و دقة الاستهداف في الإعلان. أما في ما يتعلق بحملات التحويل، كما ذكرنا أنه تكون فYه القائمة قليلة ومحددة من العملاء المهتمين بالفعل بمنتجاتك. تعيد الاستهداف لقائمة محددة من جهات الاتصال المهتمة بالفعل بمنتجك، لذلك قد لا تستطيع توسع الدائرة في هذه الحالة.

![](_page_21_Picture_3.jpeg)

انظر إلى الصورة أدناه، هنا مثلا توضيح لكيفية إنشاء حملة بإسم : "إعادة الاستهداف". لاحظ كيف سيبدو عنوان URL:

![](_page_21_Picture_8.jpeg)

عندما تباشر بإنشاء حملة جديدة على الفYسبوك قم بالضغط على الزر الأخضر "إنشاء إعلان" أعلى يمين الشاشة الرئيسية للمنصة الإعلانية. حينها سيطلب منك تحديد هدف حملتك. في هذه الخطوة، ومهما كان هدفك، عليك أن تقوم بتضمين رمز تتبع UTM وهو مقتطف نصي مضاف إلى نهاية عنوان URL الخاص بك. أهمية هذا الرمز هو تتبع مدى تقدم الحملة و معدل النقرات والتحويلات في حملاتك.

#### .3 قم بتحديد عنوان أو رابط URL الخاص بك

#### بعض التفاصيل المهمة عن إعلانات فيسبوك:

 - يجب أن يكون حجم الصورة 1080 × 1080 بكسل. - يمكن استخدام النص في العناوين بعدد محدد من الحروف في بعض أنواع الإعلانات. - يمكن كتابة وصف في بعض المنشورات الإعلانية و وضع رابط لشرح إعلانك بشكل أفضل للعملاء. وتعتبر هذه النقطة من ضمن الخيارات المتقدمة.

> - بمجرد أن تجهز كل شيء، انطلق وقم بنشر إعلانك من خلال زر (نشر) في أسفل يمين الشاشة.

![](_page_22_Picture_6.jpeg)

يمكنك إضافة ما يقارب ست صور في كل إعلان، بحيث يتيح لك هذا الأمر اختبار أي من تلك الصور يحقق لك أفضل أداء. انتبه في تحديد موضعك ويجب أن تكون واضًحا ومختصًرا. من الضروري أن تضيف أزرار في الجزء السفلي الأيسر من الإعلان، لحث العميل على اتخاذ إجراء CTA. مثل: تسوق الآن، اشترك الان، تنزيل، معرفة المزيد، اتصل.

ضع في اعتبارك قبل البدء بحملتك، أن تحدد ميزانية كل الإجراءات المدفوعة في الحملة، يتم تقسيمها حسب القناة. في حملات الفيسبوك، قم بتحديد الميزانية مدى الحياة على مدار الحملة، مع الاهتمام بمراقبة وتعديل اللازم. على المبتدئين في عمل الحملات أن يتجنبوا خيار المزايدة لتحسين معدل النقر في المواقع الالكترونية.

يمكنك أيًضا تسمية مجموعة الإعلانات الخاصة بك في هذه المرحلة، وهو أمر مفيد إذا كنت ترغب في التمييز بين القوائم والإبداع والميزانية وما إلى ذلك بالنسبة لمجموعات الإعلانات المختلفة في نفس الحملة (أي يؤدي إلى نفس الصفحة).

#### .5 قم بتحديد ميزانية إعلانك

## .6 الآن أنشئ إعلانك

#### .7 قم بتتبع خط سير الحملة الإعلانية ومدى تقدمها

نبارك جهودك! أنت الأن ناشر لإعلانك الذي يهدف إلى التحول على الفيسبوك. الآن عليك أن تقوم بتتبع النقرات على الموقع ومدى الوصول وأيضا تتبع نسبة النقر إلى الظهور و تكلفة النقرة. كما لا تغفل عن تتبع الإنفاق الإجمالي للحملة لكي تتطابق مع أهدافك الأولية.

منصة الفيس بوك تتيح لك التعلم بشكل ذاتي كيفية القيام بحملات إعادة الاستهداف، تجدها متوفرة في الصفحة الرئيسية للاعلانات على الفيسبوك. وللمزيد من المعرفة والتعمق أكثر في مقاييس وخصائص وخيارات الإعلان، فيمكنك التوجه إلى "مجموعة الإعلانات"، هناك ستجد الكثير من المعلومات مثل النقرات والإنفاق في اليوم. بالاضافة إلى أنك تتمكن بسهولة من تعديل إعلانك مثل زيادة الميزانية و المدة الزمنية وبعض التصميمات والإضافات.

 إن كنت ترغب بمزيد من المعلومات والتوضيح شاهد هذا https://youtu.be/IrHlXRpsN-A :الفيديو

![](_page_23_Picture_0.jpeg)

# نختم مقالنا بنصيحة جوهرية

والنصيحة الأهم، اعتمد على نصائح الفيسبوك أثناء قيامك بعمل أي حملة إعلانية. لذلك اتبع إرشادات فيسبوك ونقذ ما ينصحه ويقترحه عليك، فهو أدرى بما يقوم به لتحقيق أفضل النتائج من أجلك. هذه أهم النصائح التي ُتعتبر كفيلة لإنجا كل حملات فيسبوك الإعلانية.

قد يبدو مفهوم إعادة الاستهداف بسيًطا نوعًَا ما، إلا أن هناك العديد من جوانب حملة إعادة الاستهداف التي يجب العمل عليها قبل إنشاء الإعلان. لذلك ننصحك بأن تكون صبورًا وأن تمنح نفسك وقًتا كافًيا لإنشاء قائمة

في النهاية أرجو أنك قد استفدت من هذا الدليل الشامل للقيام بإعلانات إعادة الاستهداف بكل سهولة واحتراف. وأرجو منك أن تخبرنا بالنتائج كي نشاركها مع متابعي "أفضل التحليلات"

المستهدفين. وتحديد الأهداف وأنواع الحملات، وتحديد الأنظمة الأساسية التي سيتم تشغيل إعلاناتك عليها، وربط مسارات التحويل بالكامل مًعا.

ولا تنَس أن تشارك هذا الم(ا° مع كل من يهمه الأمر. ذلك حتى تكون سببًا في نشر المعرفة والمعلومات المفيدة بين أصحابك ومعارفك.

![](_page_24_Picture_0.jpeg)

![](_page_25_Picture_0.jpeg)

تابع أداء كافة بيانات حملاتك الإعلانية بطريقة أسرع و أسهل من مكان واحد ِ بإستخدام منصة أفضل T المنصة الأولى التى تدعم اللغة العربية بشكل كامل

![](_page_25_Picture_3.jpeg)

# عالم التحليلات اسهل مع<br>منصة أفضل

ِ جرب منصة أفضل مجاناً